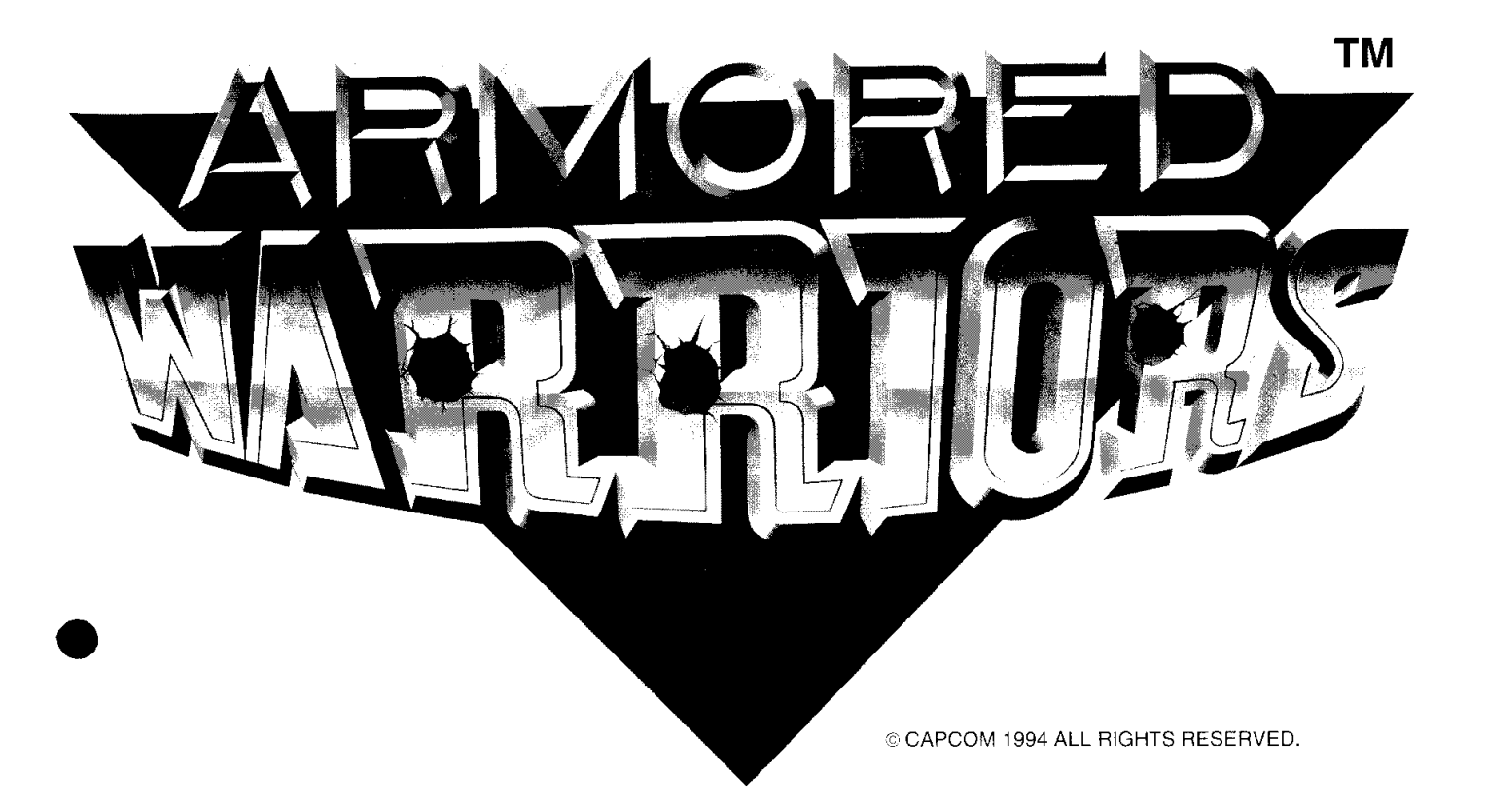

# **MANUAL**

### **WARNING**

This game is for use in all countries excluding the United States of America, Canada, Mexico and Japan. Sales, export to, or operation inside these countries may be construed as copyright and trademark infringement and is strictly prohibited. Violators are subject to severe penalties and will be prosecuted to the full extent of the law.

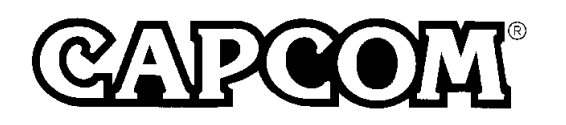

## **CAUTION**

Please keep the following instructions to keep the PC board in good condition.

- Do not block up the ventilation slots.
- Do not give the board too much shocks.
- Do not let any liquid go inside the case.
- Do not disassemble the case.

#### **ATTENTION:**

The product that you have purchased contains a rechargeable battery. The battery is recyclable. At the end of its useful life, under various state and local laws, it may be illegal to dispose of this battery into the municipal waste stream.

Check with your local solid waste officials for details in your area for recycling options or proper disposal.

#### **CARGOLI**

Do not disassemble the case. If the case has been disassembled, or there is evidence that it has been, repair will be refused.

No desarme la caja. Si la caja está desarmada o hay evidencia de que lo ha estado, se denegerán las reparaciones.

Ne pas démonter la boîte. Au cas où il apparaît que cette boîte a été démontée, votre demande de réparation sera refusée.

Das Gehäuse nicht öffnen. Falls das Gehäuse geöffnet wurde oder falls ersichtlich ist, daß es geöffnet wurde, wird die Reparatur verweigert.

Non smontare la scatola involucro. In caso sia stata smontata, o sia evidente che ciò è avvenuto, la riparazione sarà rifiutata.

請客戸切勿私自拆卸本產品之機身/外殼。 若有拆卸或拆卸迹象之疑时,敝社概不負責維修。

케이스는 절대로 분해하지 마십시오. 만약 케이스를 분해하거나 분해한 흔적이 있는 제품에 대해서는 수리 불가합니다.

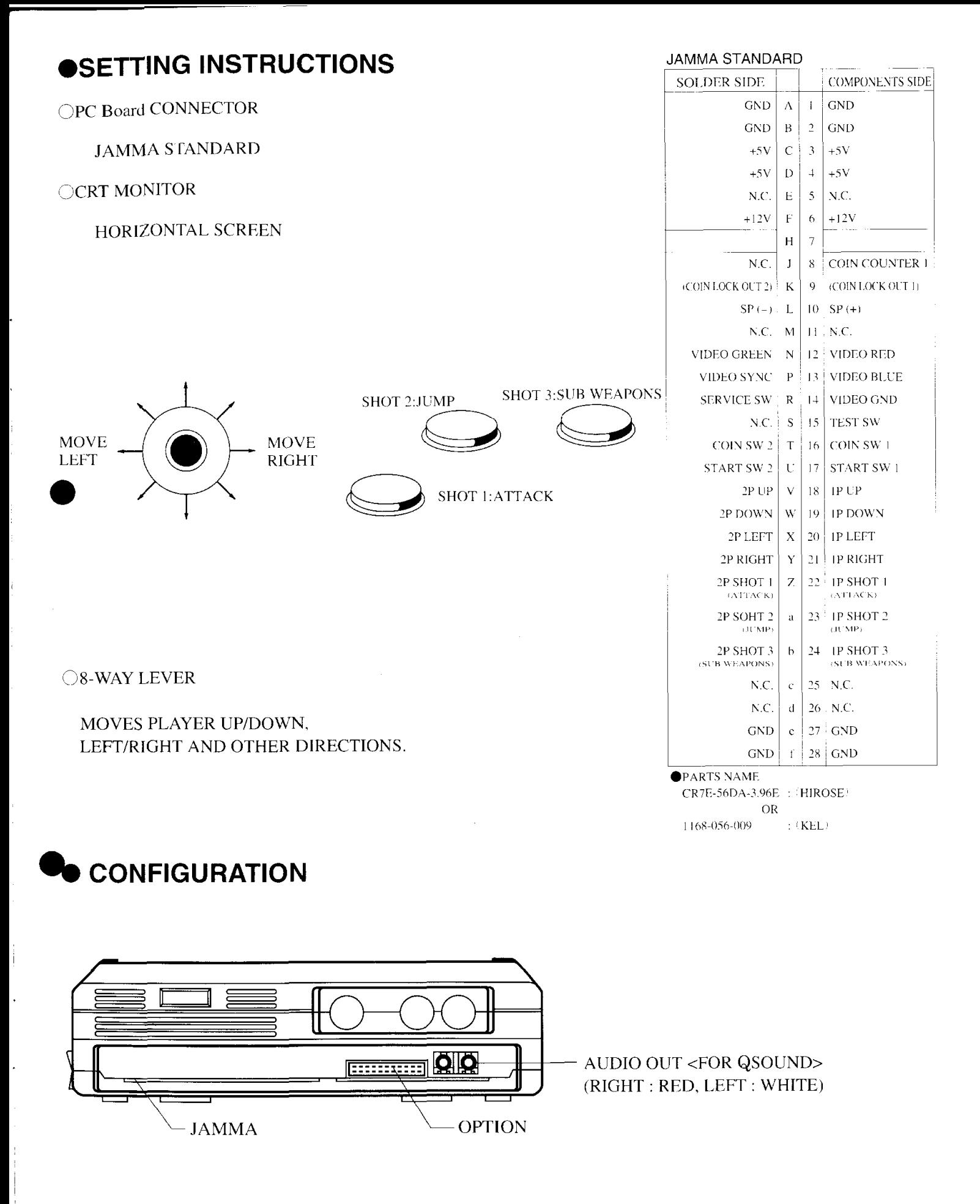

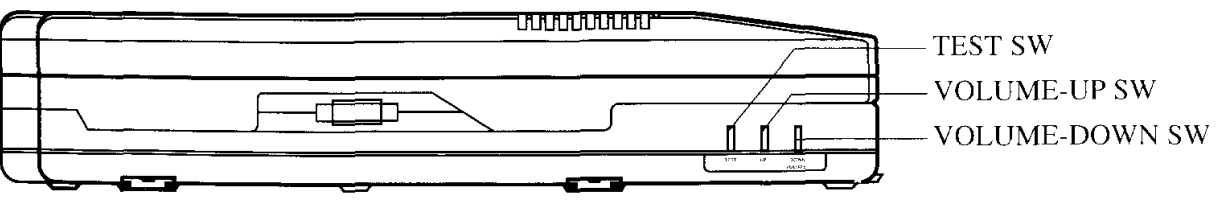

 $\overline{3}$ 

#### **CONNECTORS**

JAMMA : JAMMA 56-pin connector OPTION : optional I/O connector AUDIO OUT : used only for CAPCOM QSOUND cabinet

### **OPTION**

LC D  $33$  poseurocurrence 1 34

### **CONNECTION**

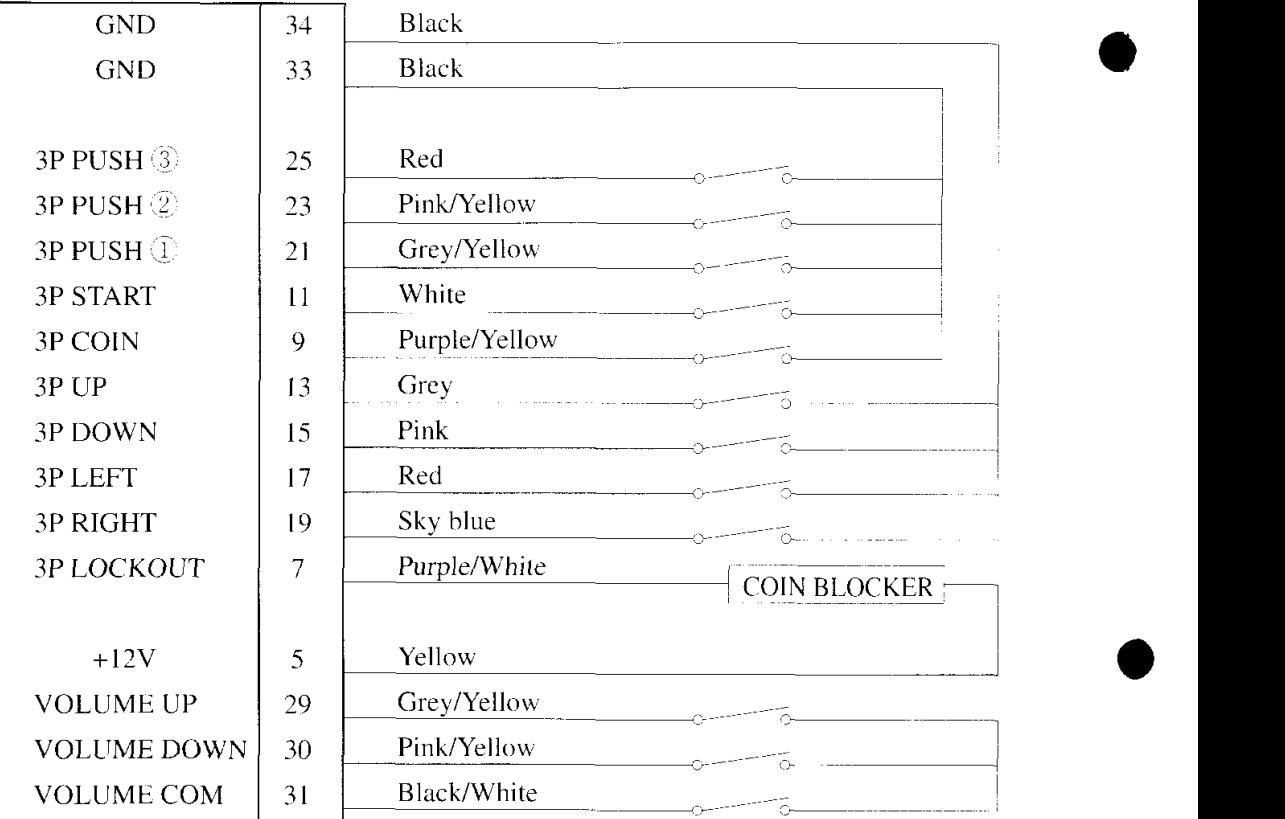

### **COUNTER**

KEEP PRESSING DOWN THE 1P SHOT 1 BUTTON

DURING THE ATTRACT MODE. AND Tl1E FOLLOWING IL)~RIONSTR..\TIO~~ \10DI:l lNFOKMATlON WILL BE DISPLAYED ON THE SCREEN.

- 1. THE NUMBER OF CREDITS/COINS INSERTED.
- 2. THE NUMBER OF TIMES THE "SERVICE SWITCH'' WAS USED.
- :;' EXCLCDE EUROPEAN VERSION.

## **ABOUT TEST MENU**

#### 1) TO OPEN THE MENU

- **A) For CAPCOM cabinet, or a cabinet equipped with a test switch,**  turn on thc main switch, then push the test switch. Screen A shown below will appear,
- **6) For a cabinet without a test switch,**  push the test switch of the circuit board. Screen A shown below will appear.

#### 2) TO CLOSE THE MENU

On the test menu screen, select "12. **EXIT**" and push IP SHOT 1 button. The screen will return to game play mode.

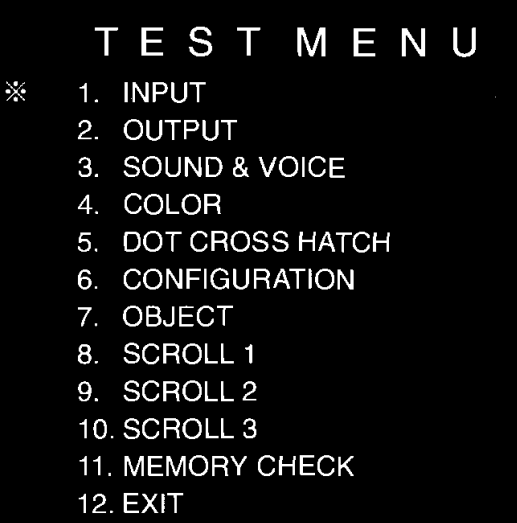

- 
- ... I. Check input controller switches
- $\cdots$ 2. Check output controller switches
- $\cdots$ 3. Sound/voice check
- $\cdots$ 4. Color adjustment
- ...5. Adjustment of screen distortion
- $\cdots$ 6. Game play settings
- Character check(object)
- Character check(scrol1 1 )
- ...9. Character check(scroll 2)
- $\cdots$ 10. Character check(scroll 3)
- $\cdots$ 11. Memory check
- $\cdots$ 12. Returns to the game play mode

(\* Screen A)

#### **3) BASIC DESCRIPTIONS; HOW TO SELECT AN ITEM** <sup>1</sup>

- Select an item with the 1P lever and decide with the 1P SHOT 1 button.
- To return to the test menu, push I P START and 2P START buttons simultaneously.
	- :" The test menu automatically appears:
	- After changes of game play setting are done on thc menu of "6. **CONFIGURATION"**
	- After rnernory is tested *on* the menu of "11. **MEMORY CHECK"** .

### **4) ITEM DESCRIPTIONS**

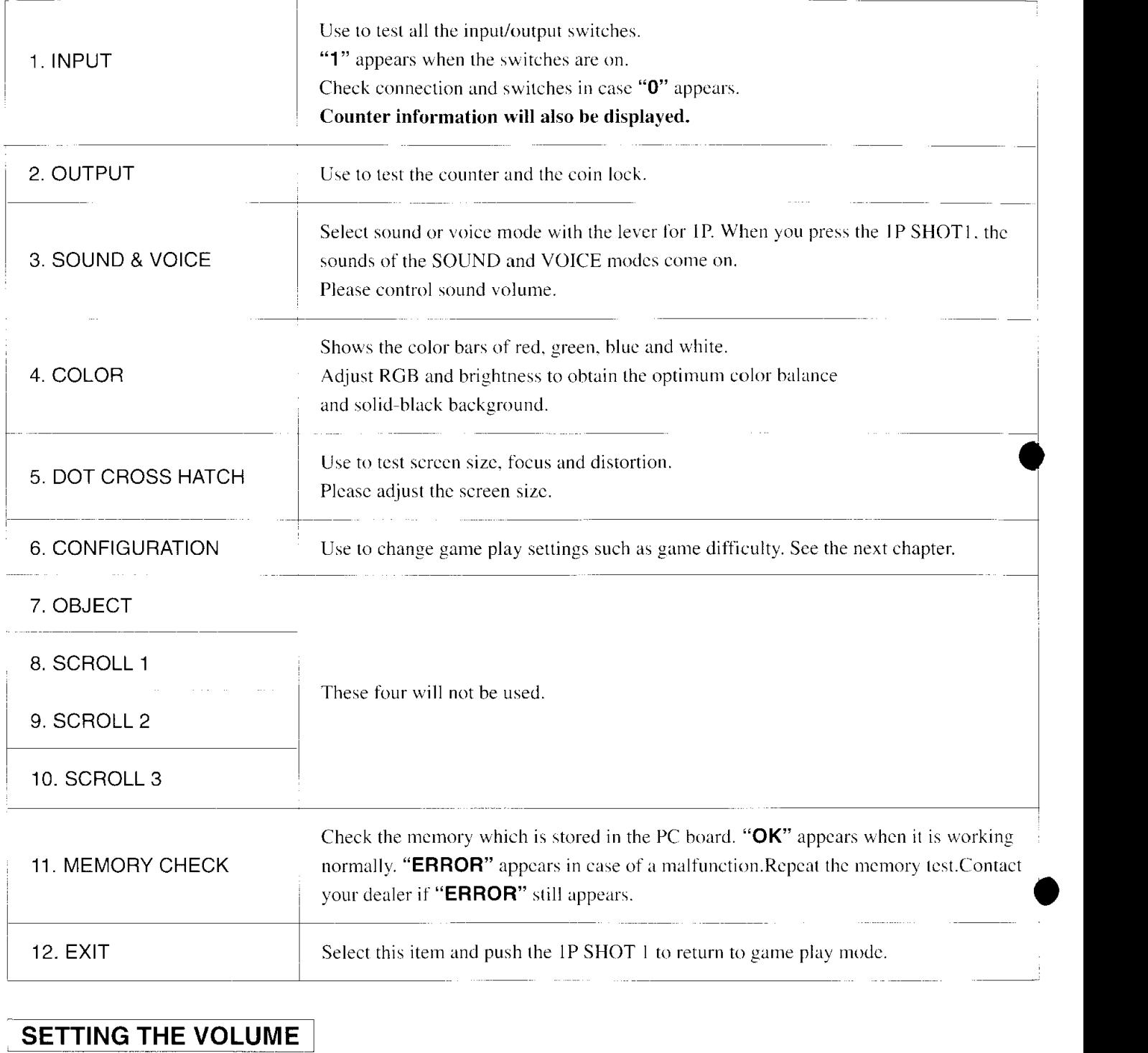

#### **I** your dealer if "**ERROR**" still appears. **12. EXIT** Select this item and push the IP SHOT 1 to return to game play mode. ~ -<del>------</del> -~ -~ -~ -~ -~ -~ -~ -~ -~ -~ -~ -~ -

#### - **SETTING THE VOLUME**

The volume of this unit can be adjusted by pressing the \,olurne-up switch and the volume-down switch. **The setting you have selected will be stored** even if the power is turned off. In the event that the volume setting does not work properly, press down on either the volume-up or the volume-down switch **for at least five seconds**, then set the volume again.

## **ABOUT SYSTEM CONFIGURATION**

This board uses EEP-ROM, not DIP-SW, to set the game play modes such as difficulty of game. The EEP-ROM is a ROM (Read Only Memory) which can store various settings without backup battery. With EEP-ROM, you can set up game play modes while viewing the monitor of the cabinet. Please see the chapter SYSTEM CONFIGURATION for details.

#### 1) TO OPEN THE CONFIGURATION MENU

- @Open the TEST MENU screcn, select "SYSTEM CONFIGURATION" and push thc IP SHOTI. The screen turns to the "CONFIGURATION MENU" display.
- @Also. select where you want to change the setting modc on the screen. and press the SHOTI. The screen will change to the "SYSTEM CONFIGURATION"(Screen C) or "GAME CONFIGURATION" (Screen D) displays.
- While opening the "SYSTEM CONFIGURATION" monitor.you may set the modes such as credits. And while opening the "GAME CONFIGURATION" screen, you can set the difficulty of game and also the number of players.

#### <sup>1</sup>**2) TO CLOSE THE CONFIGURATION MENU**

- When all thc scttings are done on the "SYSTEM CONFIGUR.ATION " and "GAME CONFIGUR/\TION " displays, please select EXIT and push the 1P SHOT1. The screen will turn to the "CONFIGURATION MENU" display.
- @When all thc wtlings are done, press the I P and 3P START buttons simultaneously on the "CONFIGURATION MENU'..
- @All the mode settings are stored into EEP-ROM. and the TEST MENU appears.
- @While storing the data,the screen shows "NOW SAVIkG NEW CONFIGURATION...".
- $\bullet$ It takes 2~3 seconds to store the new settings.

Please do not turn the power off during this time.

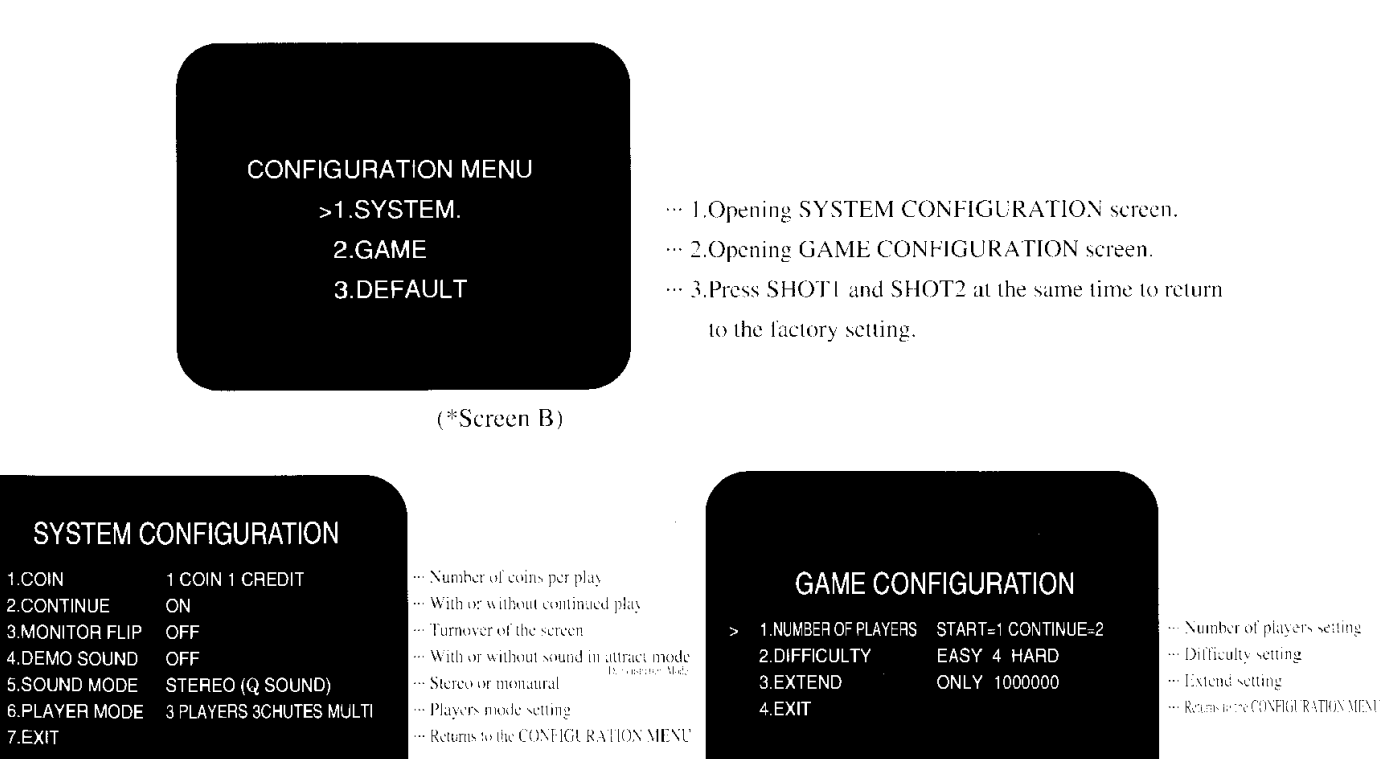

 $(*Screen C)$ 

 $(*Screc n D)$ 

#### 3) TO CHANGE THE SETTINGS

Select an item with the 1P lever and move the lever right or left (or press the IP SHOT1). Settings will be changed in the order shown in the following tables.

 $\overline{\tau}$ 

#### **CONFIGURATION**

#### 4) SYSTEM CONFIGURATION

Indicates the factory setting

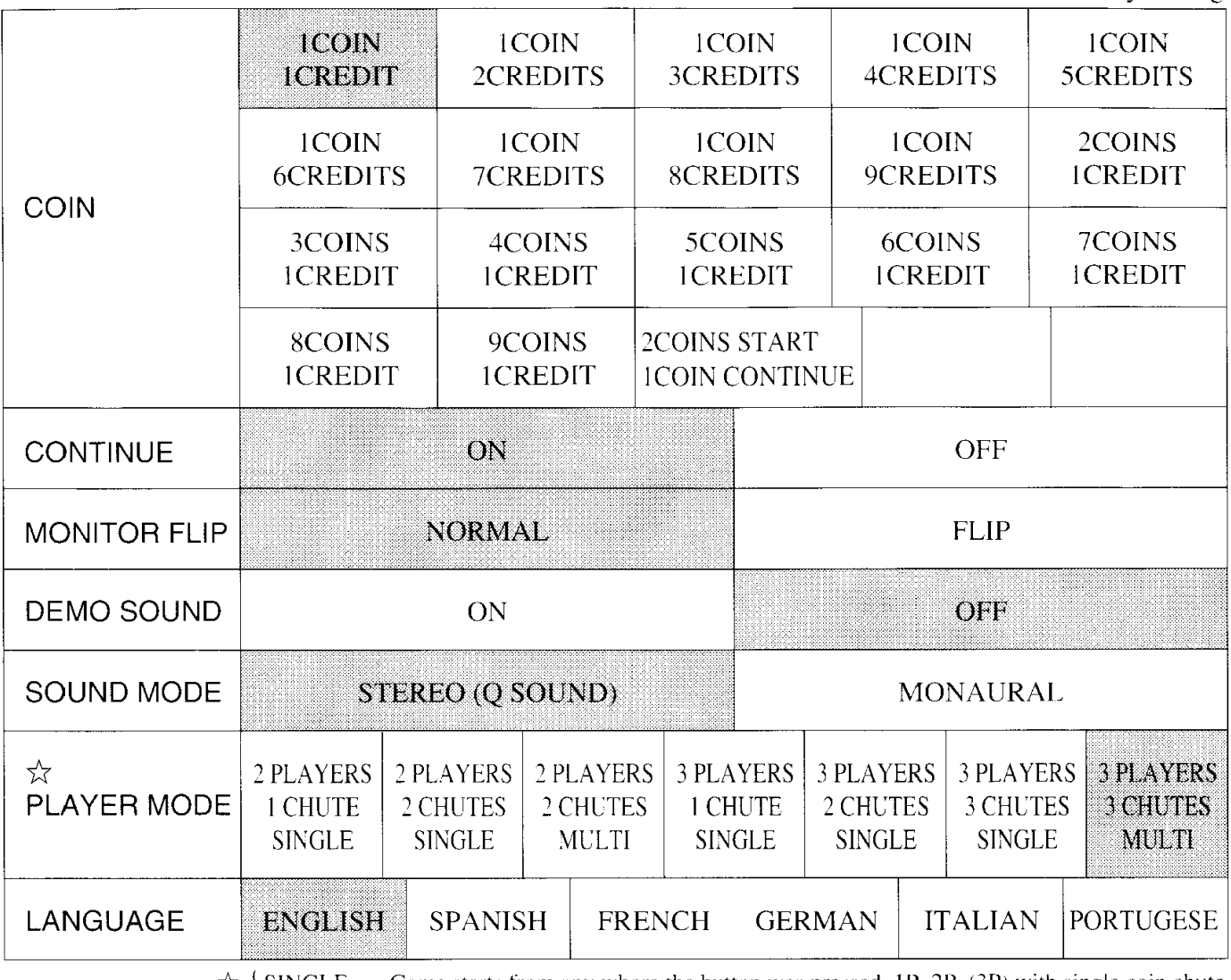

 $\frac{1}{N}$   $\left\{ \frac{\text{SINGLE}}{\text{MULTI}} \right\}$ Game starts from any where the button was pressed, 1P, 2P, (3P) with single coin chute. Game starts only from the place the coin was inserted.

#### 5) GAME CONFIGURATION

Indicates the factory setting

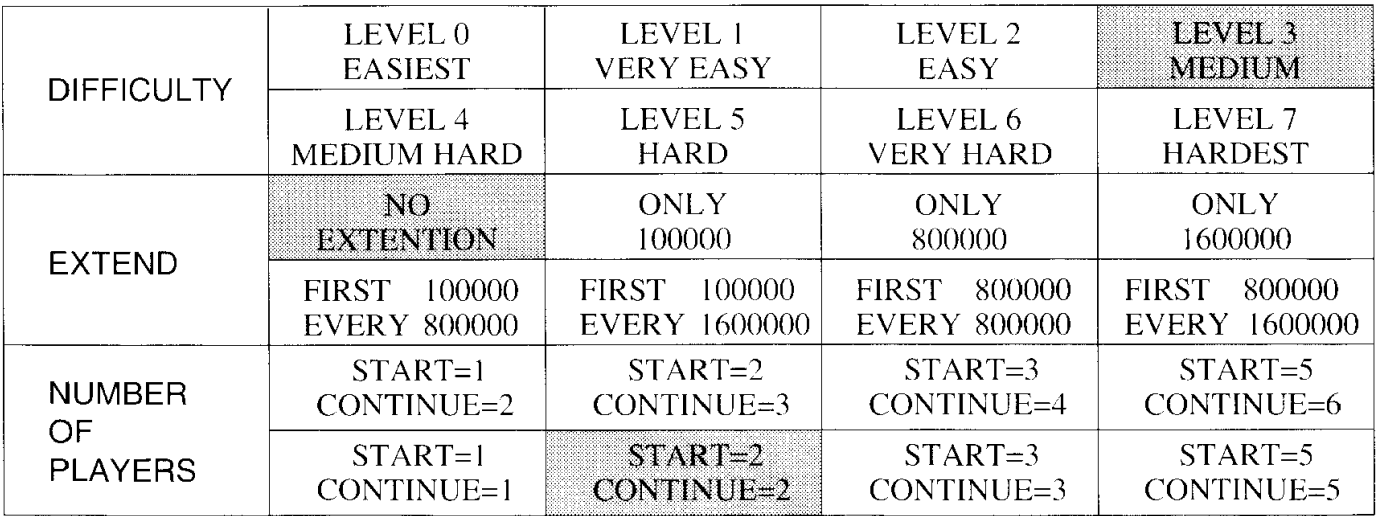

\*After you change the settings, make sure to select "EXIT" and push the IP SHOTI button. Otherwise your setting will not be memorized.

### 6) ITEM DESCRIPTIONS

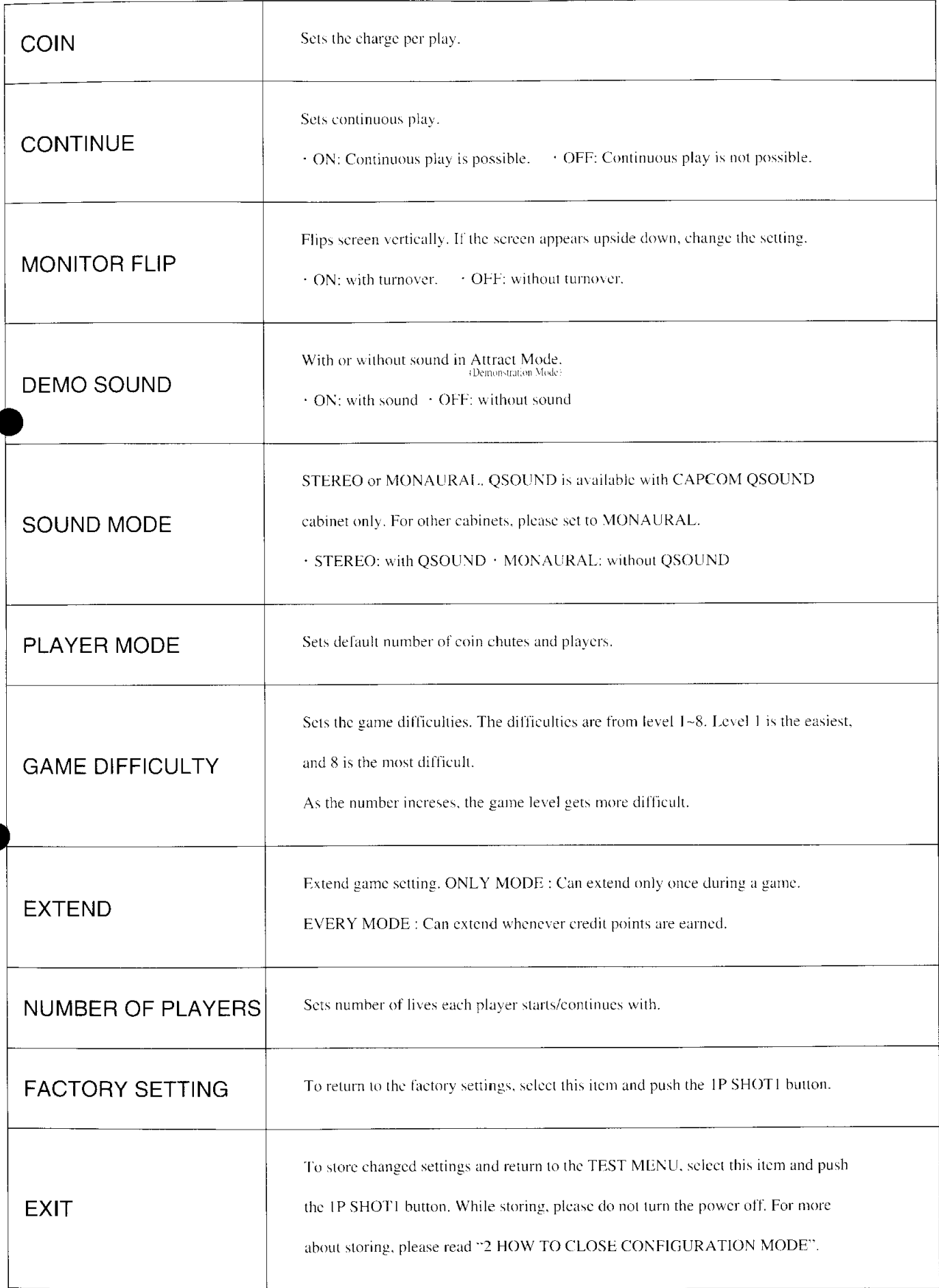

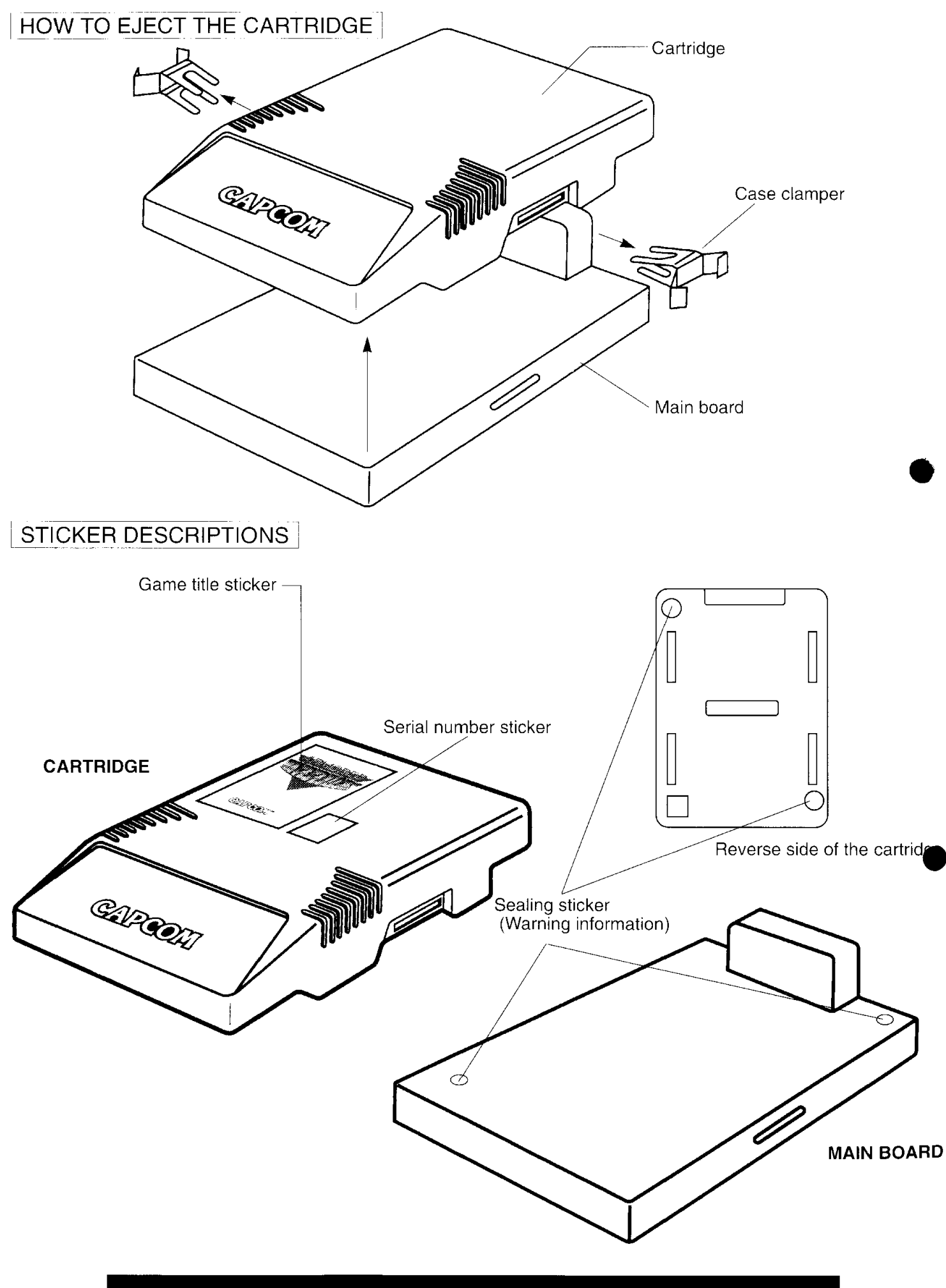

\* Do not disassemble the case or remove the sticker. If the case has been disassembled, or there is evidence that it has been, repair will be refused.

## **HOW TO MOUNT THE P.C. BOARD**

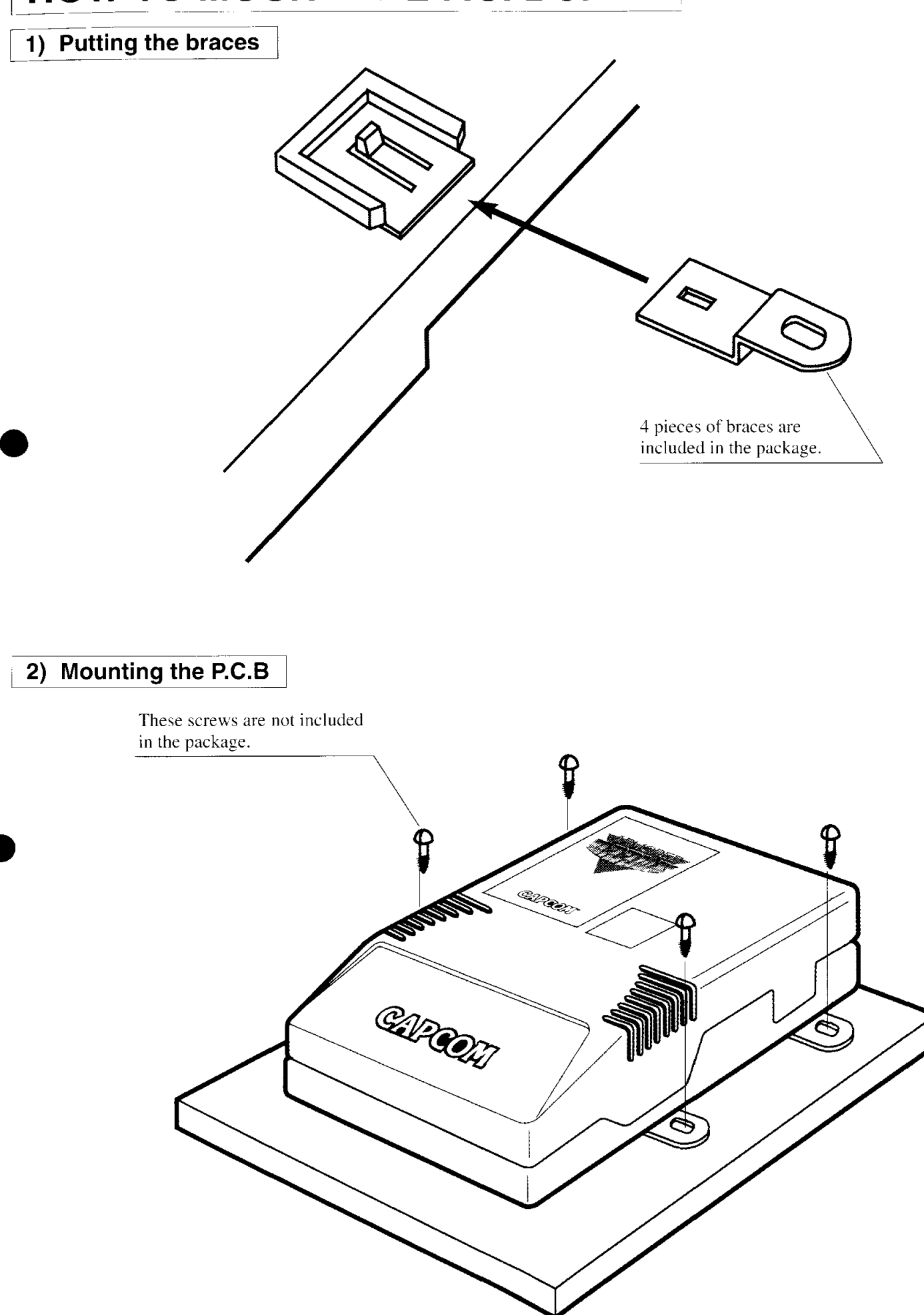

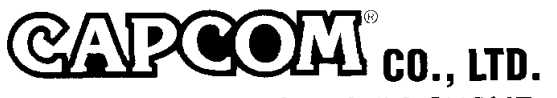

No.1-3, UCHIHIRANOMACHI 3-CHOME, CHUO-KU, OSAKA 540, JAPAN TEL(06)920-3635 FAX N0.(06)920-5134